## What is Span of Control?

#### Definitions

Span of Control is the number of people for which a leader is responsible. This includes direct and indirect reports. This is calculated by taking the count of Individual Contributors divided by the count of Leaders

**Management Level** is used to identify the difference between individual contributors and different levels of leaders:

| Leader                                                                                                    | Individual Contributor                                                                                                    |
|----------------------------------------------------------------------------------------------------|----------------------------------------------------------------------------------------------------|
| <ul> <li>Chief Executive Officer</li> <li>Executive Vice President</li> <li>C-Type Executive</li> <li>Vice President / Institute Chair</li> <li>Associate Vice President / Medical</li></ul> | <ul> <li>Individual Contributor Exempt Clinical</li> <li>Individual Contributor Exempt Non Clinical</li> <li>Individual Contributor Nonexempt Clinical</li> <li>Individual Contributor Nonexempt Non</li></ul> |
| Executive <li>Senior Director</li> <li>Director</li> <li>Manager</li> <li>Supervisor</li>                                                                                                    | Clinical                                                                                                    |

### Running the Report

To get to this report, type **RPT – Span of Control** in the Workday search bar.

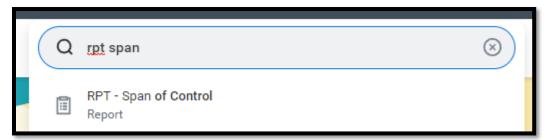

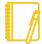

**NOTE:** This report is designed for managers and will only display data for workers that roll up to the manager.

# Geisinger

### Prompts

| RPT - Span of Control 🚥               |                                                                                                    |  |  |  |
|---------------------------------------|----------------------------------------------------------------------------------------------------|--|--|--|
| Instructions                          | Shows Individual Contributors and Leaders by Institute and Service Line.<br>For more information, please review the Job Aids at https://workdaytraining.geisinger.org/. |  |  |  |
| Organizations<br>Include Subor        | 1   i≡     dinate Organizations   2                                                                                                    |  |  |  |
| Filter Nan<br>Manage Fi<br>3 Saved Fi | Iters Save                                                                                                    |  |  |  |

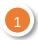

#### ORGANIZATIONS

You can choose the supervisory organizations\*. Please be sure to select all the applicable organizations. For example: Please select both Position Managed (PM) and Job Managed (JM) orgs to view all employees that roll up.

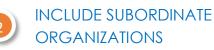

If you choose the top level supervisory organizations under **Organizations**, you should check this box to see all the individuals that roll up to those sup orgs.

#### FILTERS

If you run this report frequently for the same population(s), you can Save your filters. To do so, enter the appropriate information in the prompts, enter a Name for your filter and click Save. When you go to run this report again, you can click the arrow next to Saved Filters to choose a filter you created previously. Filters are unique to you and are not sharable.

\***Supervisory organizations** represent the reporting hierarchical structure in Workday. Each manager has two supervisory organizations – one for each type of staffing model. For more information, view **this** job aid.

# Geisinger

## Reviewing the Data

#### CHART

Workday provides a graphical representation of the information in your chosen filters. It only displays the top ten service lines with the highest spans of control.

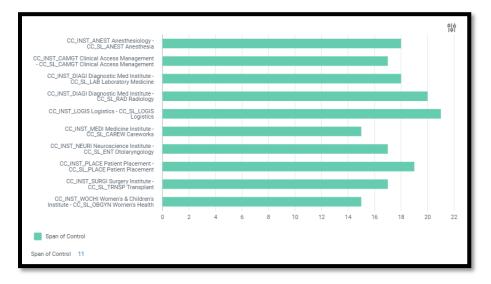

#### TABLE

The information is grouped by Institute and Service Line for the worker's primary position. Span of control is then indicated in the far right column.

| 5 items                                         |                                         | 1                            |              | XII =           | £ |
|-------------------------------------------------|-----------------------------------------|------------------------------|--------------|-----------------|---|
| Institute                                       | Service Line                            | Total                        |              |                 |   |
|                                                 |                                         | Individual Contributor Count | Leader Count | Span of Control |   |
| CC_INST_HR Human<br>Resources                   | CC_SL_HR SS Human<br>Resouces           | 140                          | 23           | 7               | - |
| CC_INST_INAUD Internal Audit<br>& Data Security | CC_SL_INAUD SS Internal<br>Audits       | 29                           | 13           | 3               |   |
| CC_INST_GFRD GF Resource<br>Development         | CC_SL_GFRD GF Resource<br>Development   | 23                           | 18           | 2               |   |
| CC_INST_GFAFN GF Admin,<br>Funds, & Non Op      | CC_SL_GFAFN GF Admin,<br>Funds, & Nonop | 1                            | 0            | 0               |   |
| CC_INST_SYSAD System<br>Administration          | CC_SL_SYSAD System<br>Administration    | 1                            | 1            | 1               |   |
| Total                                           |                                         | 194                          | 55           | 4               | 4 |
| 4                                               | •                                       | 4                            |              | •               |   |

# Geisinger

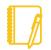

**NOTE:** This data does not include Contingent Workers. Also, this report is designed for managers and will only display data for workers that roll up to the manager.

#### DRILLING DOWN

Anything in blue text on a report can be clicked on to view more details; this is called **Drilling Down**. When you Drill Down, there are **Criteria** options at the top.

You can change the way the data is displayed: for example, to see the information by **Cost Center**, choose that in the **View by: Select a Field** option and then choose **Refresh**.

| ct a Field                   | ▼ Refr                                        | resh                                                                                                  |  |  |  |
|------------------------------|-----------------------------------------------|----------------------------------------------------------------------------------------------------|--|--|--|
|                              |                                               | ፼ਸ਼≣ৢ๗                                                                                                |  |  |  |
| То                           | Total                                         |                                                                                                    |  |  |  |
| Individual Contributor Count | Leader Count                                  | Span of Control                                                                                       |  |  |  |
| 17                           | 2                                             | 9                                                                                                    |  |  |  |
| 34                           | 3                                             | 12                                                                                                    |  |  |  |
| 7                            | 1                                             | 7                                                                                                    |  |  |  |
| 205                          | 24                                            | 9 🗸                                                                                                   |  |  |  |
| e                            | Individual Contributor Count<br>17<br>34<br>7 | Total       Individual Contributor Count     Leader Count       17     2       34     3       7     1 |  |  |  |

**NOTE:** If you drill down on the Individual Contributor or Leader Counts, you will see a full list of all workers in that institute/service line – it is not automatically limited to the selected group of individuals. Use the **Criteria** or the **Filters** to look only at Individual Contributors or Leaders.

#### Want more details?

Check out our **RPT – Span of Control Details** report. This report shows all the details that are shown in aggregate on the RPT – Span of Control report. You can export it to Excel and use pivot tables to see the data in different ways.

Have Questions? Contact our HR Technology team at <u>HR\_Data\_Request@geisinger.edu</u>

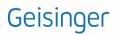